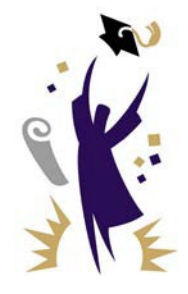

# CALIFORNIA STUDENT AID **COMMISSION**

PROGRAM ADMINISTRATION & SERVICES DIVISION

# **MEMORANDUM**

September 19, 2014

- **TO:** University of California Financial Aid Directors California State University Financial Aid Directors
- **FROM:** Catalina G.Mistler Chief, Program Administration& Service Division

# **SUBJECT:** Middle Class Scholarship – Update III

This memorandum provides information on the Middle Class Scholarship (MCS) award processing and notification. As noted in Cal Grant Special Alert (GSA) [GSA 2014-23](http://www.csac.ca.gov/secured/specialalerts/2014/GSA%202014-23.pdf) dated July 31, 2014, the submission of MCS enrollment data to the California Student Aid Commission (Commission) was completed on September 2, 2014. On September 15, 2014, the Commission notified nearly 73,000 students that they had been awarded an MCS.

# **Award Notifications**

Students attending a UC or CSU were notified of their MCS award via email or, if there was not an email address on file, a hard copy letter. The email message directed them to log-in to their WebGrants for Students account to locate their Middle Class Scholarship California Aid Report (MCSCAR).

# **Upcoming release for MCS Payment Processing**

On September 12, 2014, the Commission released a memo updating CSU and UC campuses on the progress of the MCS project and when various functionalities will be available. The Commission will be providing a weekly MCS Update memo reviewing the upcoming releases and system capabilities.

On Monday, September 22, 2014, campuses will be able to access their MCS Payment file (downloadable report) through WebGrants. To access your report, log-in to your WebGrants account.

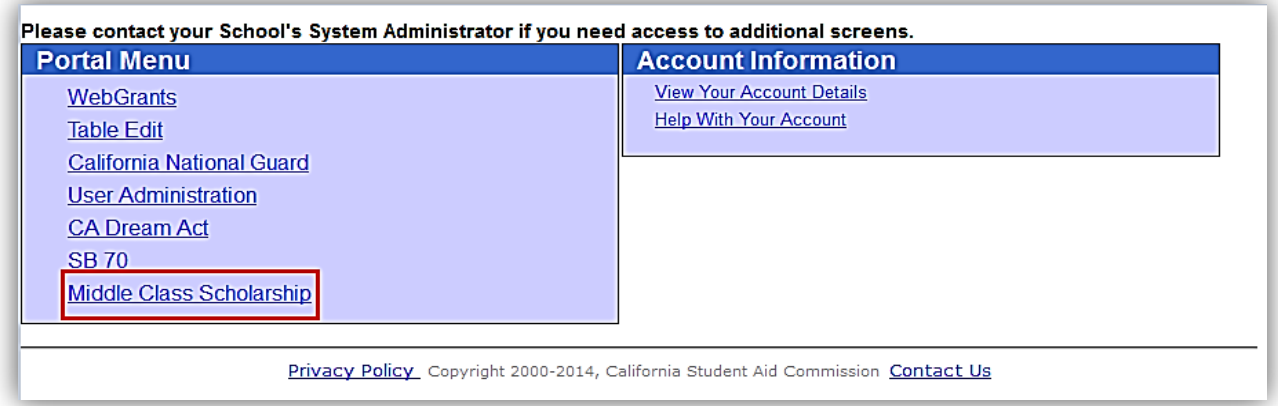

From the "Portal Menu" select the "Middle Class Scholarship" link.

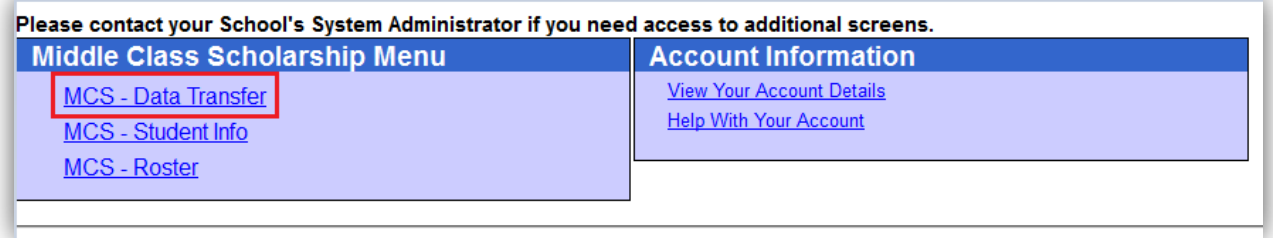

Next, select the "MCS – Data Transfer" link.

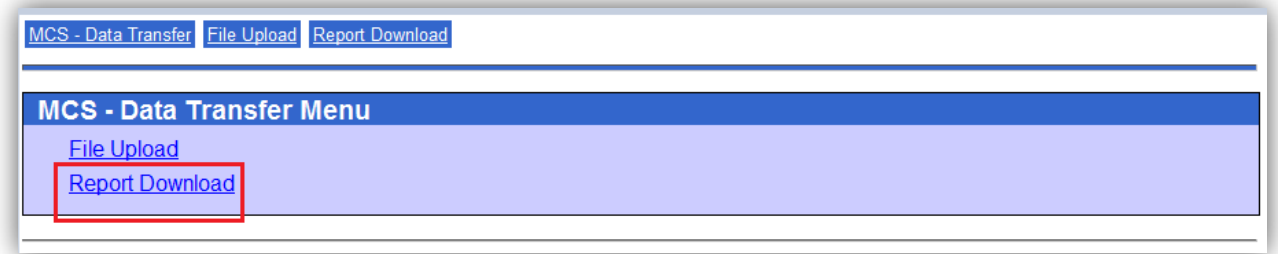

From the "MCS – Data Transfer Menu" select the "Report Download" link.

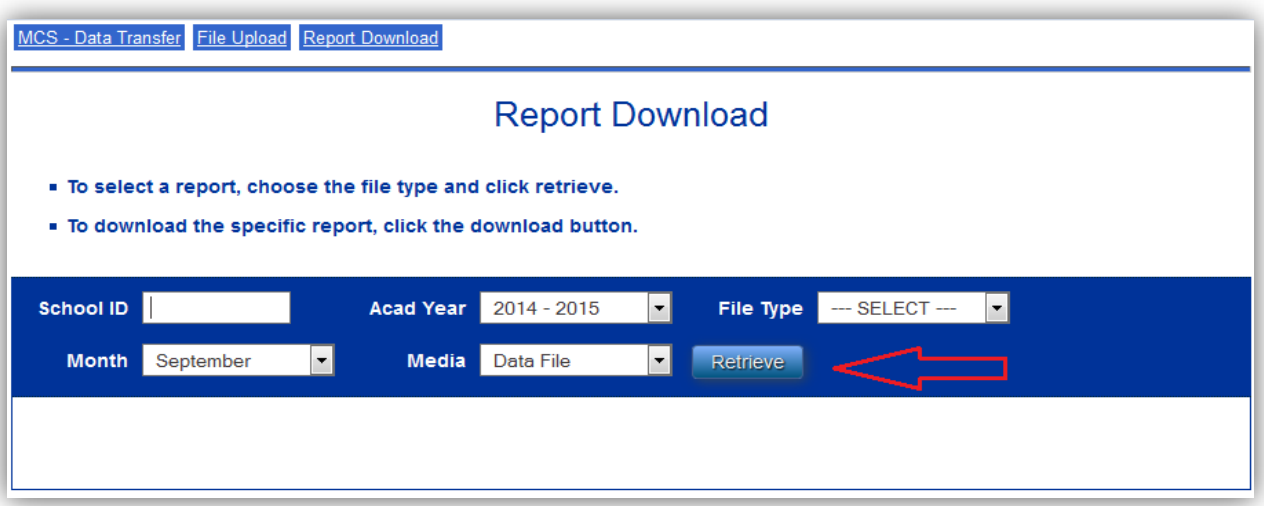

On the report download page, enter your School ID, Academic Year, File Type (Roster File Report), Month (or all) and Media (data file). Then click on the "Retrieve" button.

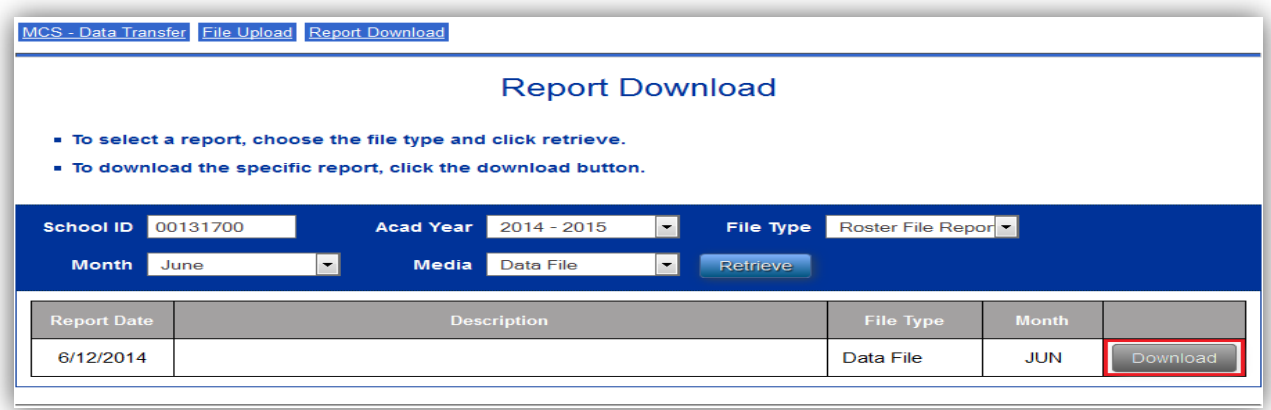

Select the "Download" button.

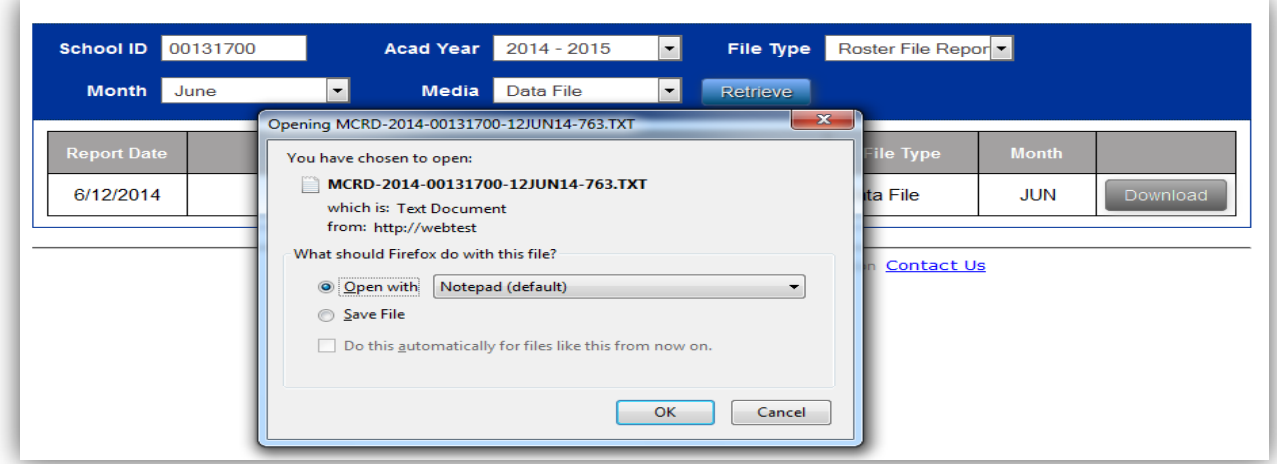

A pop-up box will prompt you to select the program with which you would like to open the report (i.e., Notepad, TextPad, etc).

The data file that is generated for the "Roster File", will serve as both an input and output file. Campuses can use the output file received from the Commission to assist in the development of their input file. The Roster file layout does not change from input to output. The difference between the two versions is the data reported by a campus to verify a student's information for payment.

Also beginning on September 22, 2014, campuses will have access to view the on-line payment roster. Initially, the Roster Screen will be in a "read-only" format. Payment functionality will be available beginning Monday, September 29, 2014.

To access your campus roster, follow the steps below.

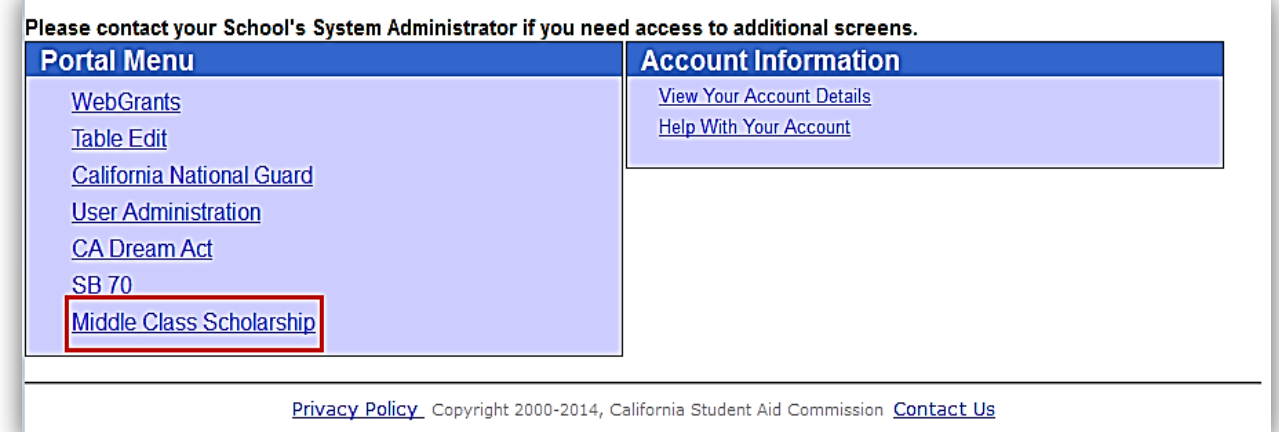

From the "Portal Menu" select the "Middle Class Scholarship" link.

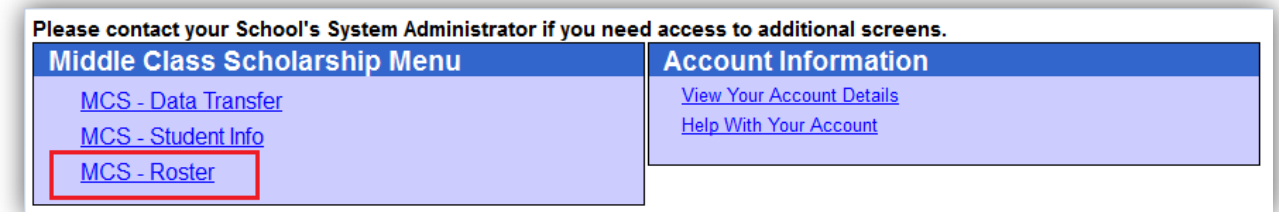

From the "Middle Class Scholarship Menu" select "MCS – Roster."

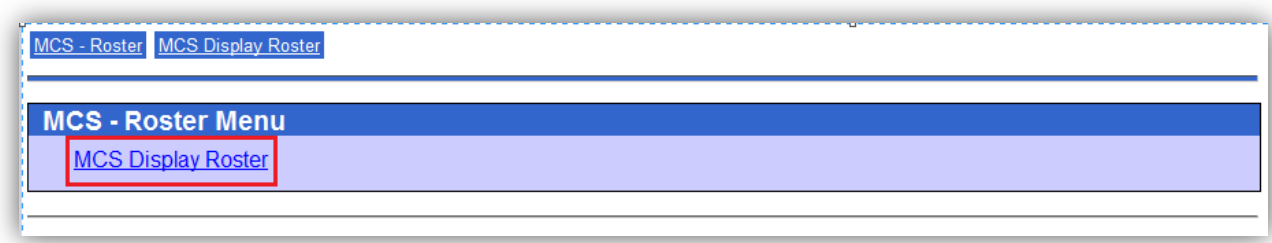

Select "MCS Display Roster."

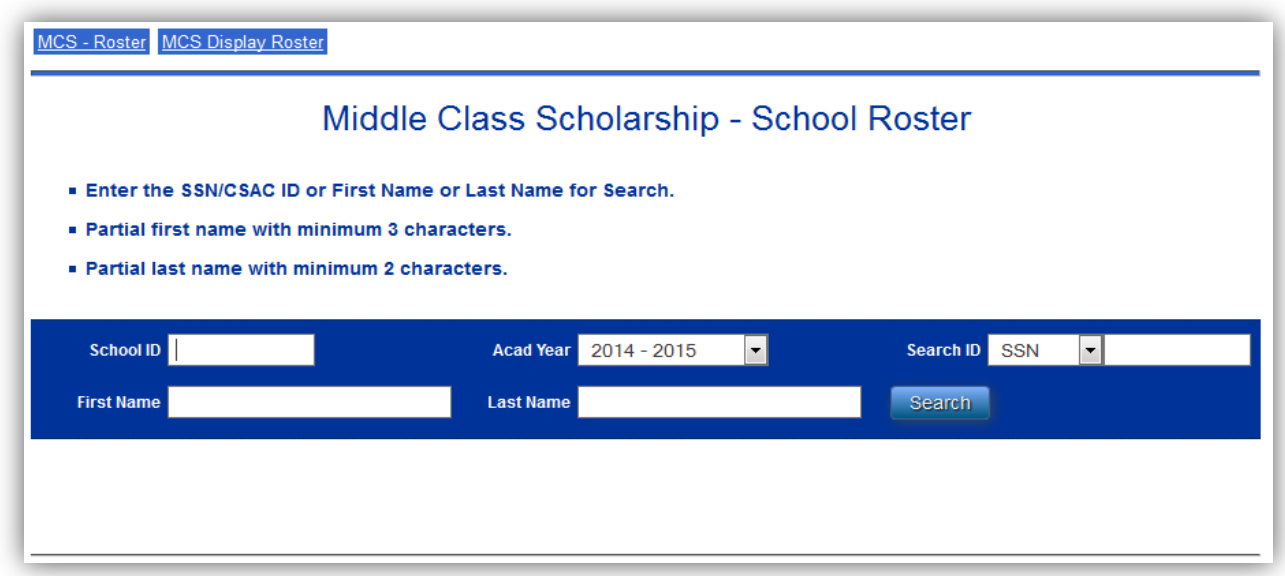

Once you are on the "Middle Class Scholarship – School Roster" page, you'll have a few options to search for and retrieve the students that are rostered to your campus. The "School ID" will be pre-populated based on your user ID.

To retrieve a single student record, you can search by SSN, CSAC ID, First Name, and Last Name.

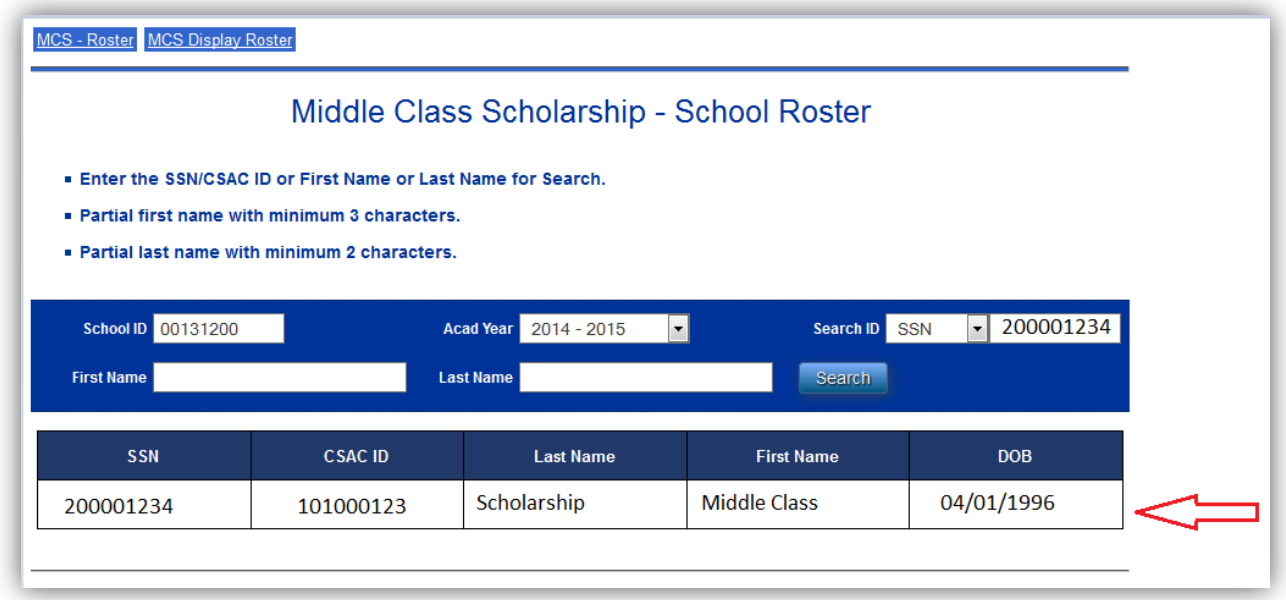

You can click anywhere along the student record to open the individual student's roster screen.

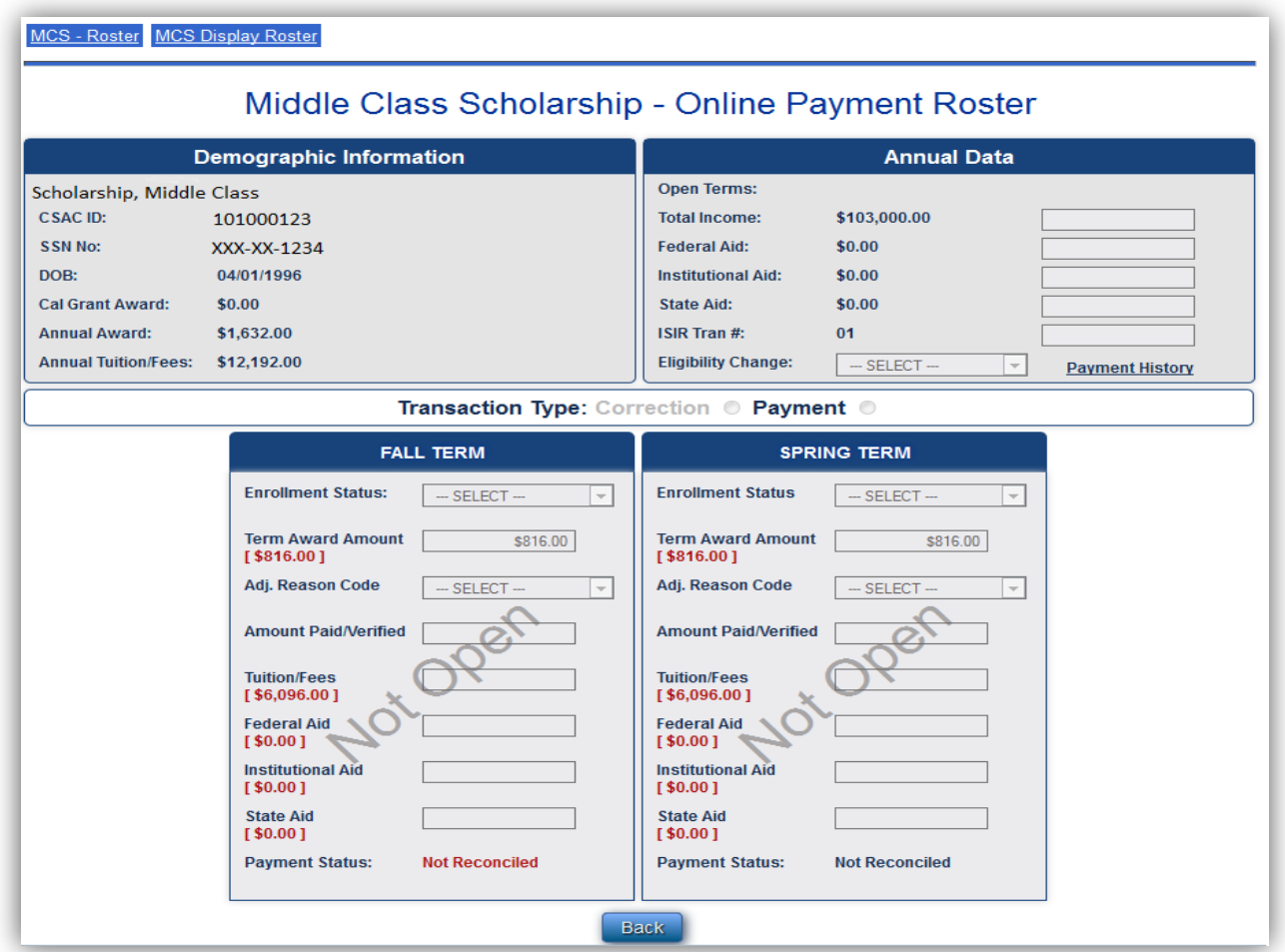

# *\*Please keep in mind that during the week of September 22, 2014, the roster will be "read-only".*

You may also utilize the search function to retrieve multiple records that meet certain criteria. For example, if you search utilizing the first name "MAR," the system will return all students with a first name containing the first three characters "MAR."

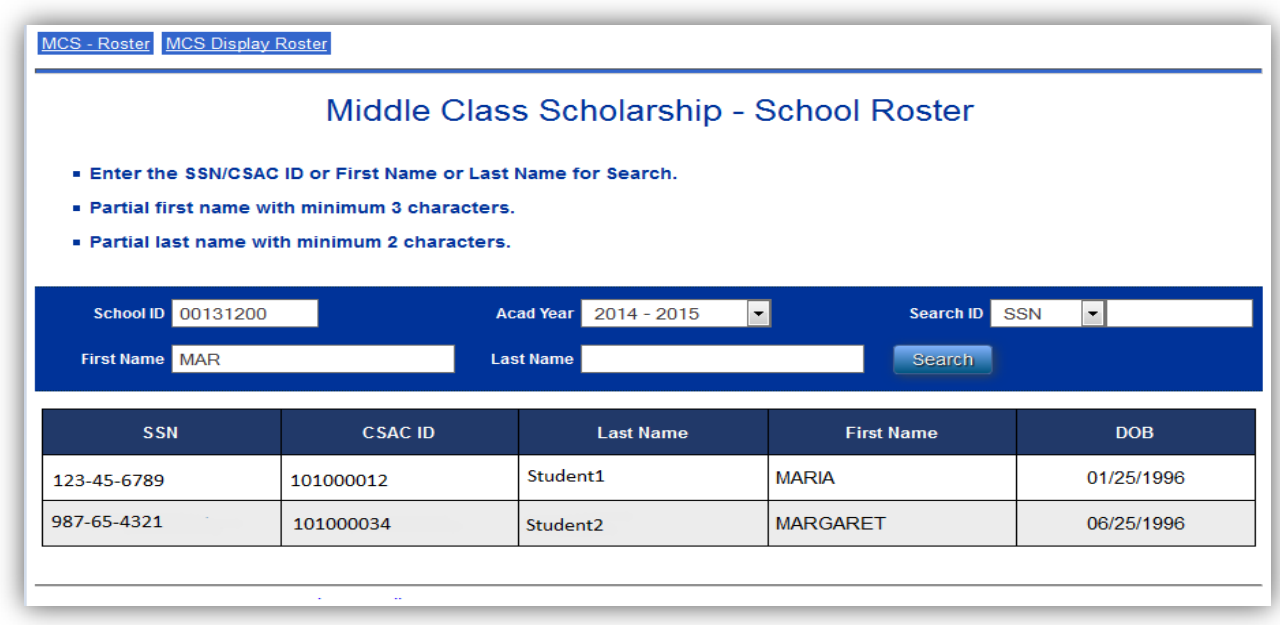

The same methodology can be used to search for students by last name, which requires a minimum of two characters.

#### **Payment Processing and Correction Submission Timeline**

MCS WebGrants functionality is being rolled out in phases. The first phase, discussed above, will notify students of their award and allow for student information to be viewed through WebGrants and WGS. Below is a timeline of the remaining releases and the increased functionality associated with each release.

#### **Monday, September 29, 2014**

- MCS Award Roster will be made available with limited functionality (payment transactions only)
- Payment transactions may also be uploaded through the batch file upload process
- Commission will process all payment transactions at the end of the week

*NOTE: Once the initial payment transactions have been submitted, the Commission will submit the information to the State Controller's Office the following week. Delivery of funds to each campus should mirror the timeline for Cal Grant funds being delivered.*

#### **Monday, October 6, 2014**

- "Student History Screen" will be available in WebGrants tracking student payment history
- Campuses will be able to download reports for their MCS payment processing

#### **Monday, October 13, 2014**

- Campuses may begin to submit additional enrollment files as well as continue submission of payment files
- School changes will be allowed. (Details on how to complete a school change will be addressed within the MCS Payment Guide)
- Campuses will be able to submit eligibility changes and adjustment codes utilizing both the batch file upload process and the on-line roster
- Payment Guide will be updated to include descriptions and examples of how to complete Correction transactions

If you have any questions regarding the information in this memo, please contact the Commission's School Support Services staff via e-mail at [schoolsupport@csac.ca.gov](mailto:schoolsupport@csac.ca.gov) or at (888) 294-0153.